## **Créer une formule conditionnelle simple**

*Ce type de formule permet d'afficher une valeur ou d'effectuer un calcul selon une ou plusieurs conditions.*

- i Activez la cellule où vous souhaitez afficher le résultat.
- $\pm$  Utilisez la fonction SI pour effectuer un test logique (VRAI ou FAUX) sur la valeur d'une cellule ou sur le résultat d'une autre formule ; en fonction du résultat de ce test, la fonction SI effectue une action si le résultat est Vrai, ou une autre action si le résultat est Faux.

La syntaxe de la fonction **SI** est la suivante :

**=SI(test\_logique;valeur si VRAI;valeur si FAUX)**

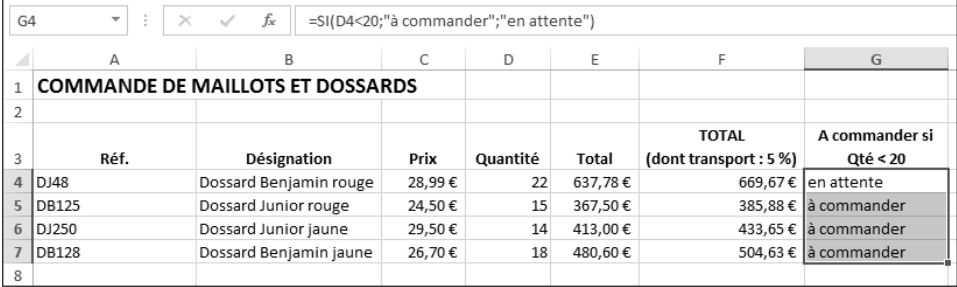

*La formule saisie en G4 a été recopiée en G5, G6 et G7. Dans cet exemple, nous testons la valeur de la cellule Quantité de dossards (D4) : =Si(D4<20;"à commander";"en attente"). Si le contenu de la cellule D4 est inférieur à 20, le texte "à commander" s'affiche dans la cellule de résultat, sinon le texte "en attente" s'affiche.*

Notez qu'en inversant le test, le résultat reste identique si vous inversez aussi la valeur si VRAI et la valeur si FAUX : **=SI(D4>20;"en attente";"à commander")**

#### Excel 2013 - Fonctions avancées **Les calculs et outils d'analyse**

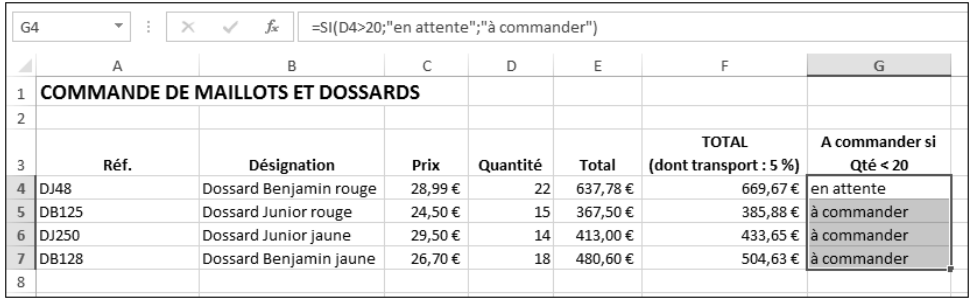

Pour afficher un résultat uniquement si la condition est VRAI, vous pouvez utiliser cette formule : **=SI(D4<20;"à commander")** ; dans ce cas, si la condition n'est pas vérifiée, l'action n'étant pas définie dans la formule, Excel retourne la valeur FAUX.

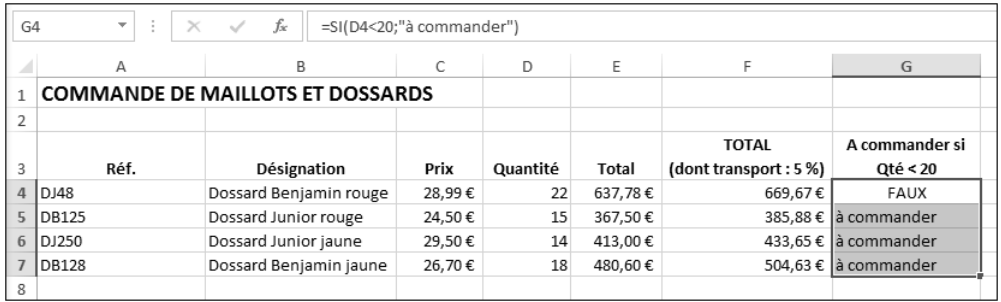

Pour mettre un des résultats (VRAI ou FAUX) à vide afin d'éviter l'affichage de VRAI ou FAUX, saisissez deux guillemets ; exemple : **=SI(D4<20;"à commander";" ")**.

*La ou les cellules dont le test est FAUX n'affichent rien :*

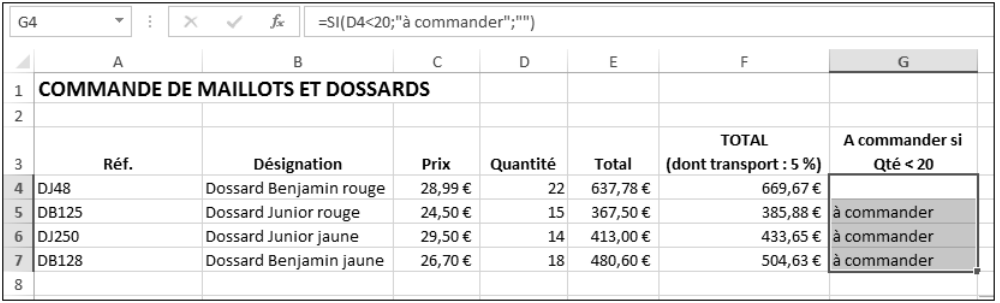

 $\exists$  Dans une formule conditionnelle, diverses actions peuvent être réalisées :

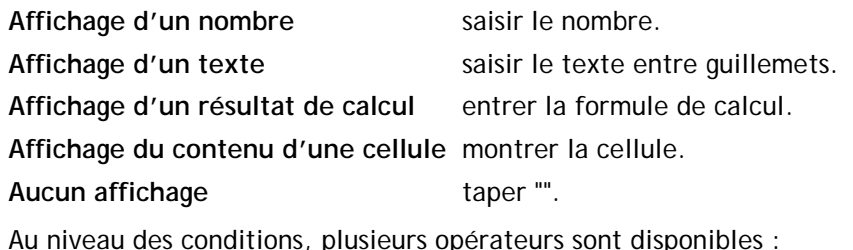

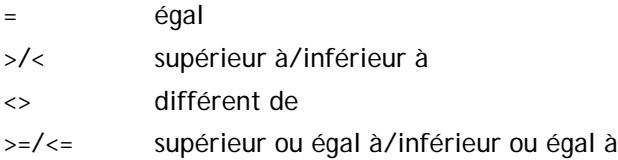

## **Créer une formule conditionnelle imbriquée**

*Lorsqu'un résultat de condition de test implique plus de 2 possibilités, vous pouvez imbriquer des formules conditionnelles.*

=SI(test\_logique 1 ; valeur si VRAI ; valeur si FAUX) =SI(test\_logique 2 ; valeur si VRAI ; valeur si FAUX)

Dans ce cas, la formule s'écrit : **=SI(test\_logique 1;valeur si VRAI;SI(test\_logique 2;valeur si VRAI;valeur si FAUX))**. La formule conditionnelle n°2 est bien "imbriquée" dans la première.

*Vous pouvez ainsi imbriquer plusieurs conditions les unes dans les autres.*

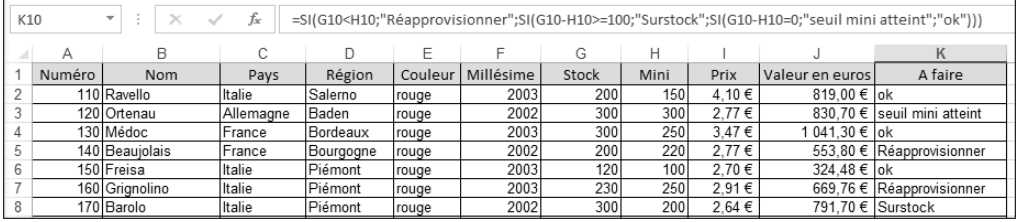

*Dans cet exemple deux conditions ont été imbriquées dans une troisième : Si (Stock<Mini ; alors on affiche "Réapprovisionner" ; sinon (si(Stock-Mini =100; alors on affiche "Surstock" ; sinon (si(Stock=Mini ; alors on affiche "seuil mini atteint" ; sinon on affiche "ok")))*

Notez qu'en fin de formule, il y a une parenthèse pour fermer chaque condition.

Pour faciliter l'écriture de la formule, vous pouvez scinder les arguments en insérant des sauts de ligne à l'aide des touches  $\boxed{\text{At}}$  $\boxed{-}$ .

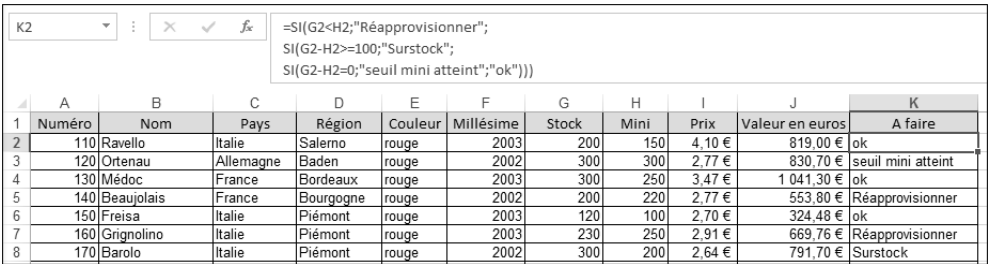

*L'insertion de sauts de ligne dans une formule n'a aucune incidence sur le résultat.*

Combiner l'opérateur OU ou ET dans une formule conditionnelle

- $\pm$  Pour poser plusieurs conditions, utilisez l'opérateur OU ou ET selon le cas :
	- Si plusieurs conditions doivent être vérifiées en même temps :

=SI(**ET(cond1;cond2;… ;condn**) ; action à réaliser si les n conditions sont satisfaites ; action à réaliser si au moins une des conditions n'est pas satisfaite)

- si au moins une des conditions doit être vraie :

=SI(**OU(cond1;cond2;… ;condn**) ; action à réaliser si au moins une condition est satisfaite ; action à réaliser si aucune condition n'est satisfaite)

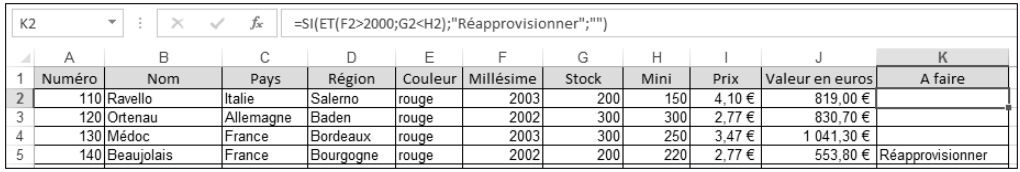

*Dans cet exemple, si le Millésime est supérieur à 2000 ET que le Stock est inférieur au stock Mini, alors on affiche "Réapprovisionner", sinon on n'affiche rien.*

**Calculs**

### **Compter les cellules répondant à un critère spécifique (NB.SI)**

*La fonction NB.SI dont la syntaxe est =NB.SI(plage;critères), permet de compter le nombre de cellules qui répondent à un ou plusieurs critères.*

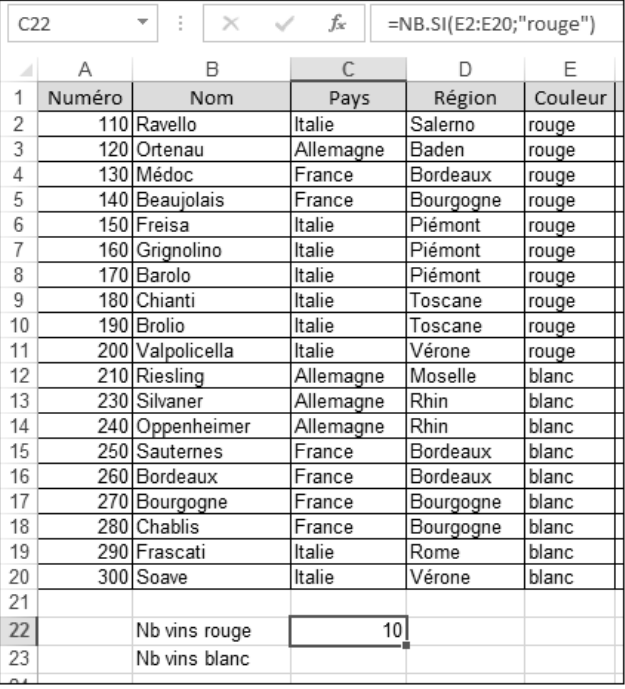

*Pour illustrer cette fonction, nous avons calculé le nombre de vins de couleur "rouge" dans notre cave.*

- $\exists$  Cliquez sur la cellule dans laquelle vous souhaitez afficher le résultat.
- i Commencez à saisir le début de la formule **=NB.SI(**
- i Puis à l'aide d'un cliqué-glissé, sélectionnez la **plage** de cellules sur laquelle porte le calcul.

*Vous pouvez aussi bien sûr, taper la référence de la plage de cellules si vous ne voulez pas ou ne pouvez pas utiliser la méthode du cliqué-glissé.*

i Tapez le point-virgule (**;**) pour indiquer le changement d'argument.

- $\pm$  Puis saisissez la valeur à comptabiliser (critère) ; celle-ci peut être composée :
	- d'un nombre : saisir alors la valeur directement ; exemple : =NB.SI((F2:F20);**2002**) pour rechercher tous les millésimes 2002.
	- d'une référence de cellule ; exemple : =NB.SI((D2:D20);B16) pour rechercher le nombre de régions (D2:D20) dont le nom est égal au contenu de la cellule B16, à savoir Bordeaux.
	- d'une expression : saisir l'expression entre guillemets ; exemple : =NB.SI(F2:F20;"<2003") pour rechercher le nombre de millésimes inférieurs à 2003.
	- d'une chaîne de texte : saisir le texte recherché entre guillemets ; exemple : =NB.SI(E2:E20;"rouge") pour rechercher le nombre de vins de couleur rouge.

*Notez que les critères ne tiennent pas compte de la casse des caractères : la chaîne "rouge" ou "Rouge" ou "ROUGE" indiqueront le même résultat.*

- $\Xi$  En insérant le caractère générique ? (point d'interrogation) dans un critère, vous recherchez un caractère quelconque. Par exemple, le critère « p?rt » renvoie les résultats « port » et « part ».
- $\Xi$  En insérant un  $*$  (astérisque), vous recherchez un nombre quelconque de caractères. Par exemple, le critère « rou\* » renvoie les résultats « roux », « rouge », « rouget », « rougeole ».
- $\Xi$  Pour rechercher un point d'interrogation ou un astérisque en tant que tel, tapez ~ (tilde) devant ce caractère. Par exemple, le critère «xx902~?» renvoie le résultat  $\alpha$  xx9022»

*Pour obtenir le caractère tilde seul (~), appuyez simultanément sur la touche* **AtGri** et *la touche 2 (au-dessus du pavé alphabétique), puis appuyez sur la barre d'espace.*

# **Calculer la somme d'une plage répondant à un critère (SOMME.SI)**

*La fonction SOMME.SI, dont le principe est sensiblement identique à celui de la fonction NB.SI (cf. Compter les cellules répondant à un critère spécifique (NB.SI)), permet d'additionner les cellules d'une plage répondant à un critère donné. La syntaxe de la fonction est : =SOMME.SI(plage\_de\_cellules;critère;plage\_à\_additionner).*

*Pour illustrer cette fonction, nous avons calculé la valeur du stock des vins de la région Bourgogne.*